## Come iscriversi alla Europa CodeWeek

- Andare alla pagina **[CodeWeek.eu](https://codeweek.eu/)**
- Cliccare su «accedi» in alto a destra
- **[Registrarsi](https://codeweek.eu/login)** con una delle opzioni a scelta

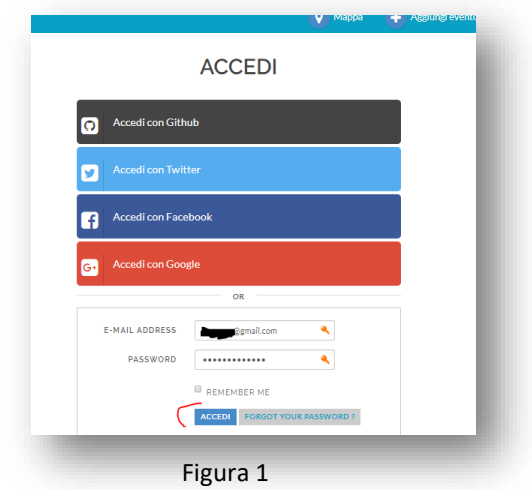

## Per inserire un evento nella CodeWeek

- Fare il login e cliccare su "sei un insegnante? clicca qui" (figura 2)
- Entrare nella pagina e cliccare su "**aggiungi [una attività](https://codeweek.eu/schools)**" (figura 3)
- Compilare il **[modulo](https://codeweek.eu/add)** con i dati relativi alla propria attività
- Come mail pubblica inserire **[iccrocipaderno@gmail.com](mailto:iccrocipaderno@gmail.com)**
- Nella casella codice **CodeWeek 4All**, inserire il codice **cw19-gy9Tj** (figura 4)

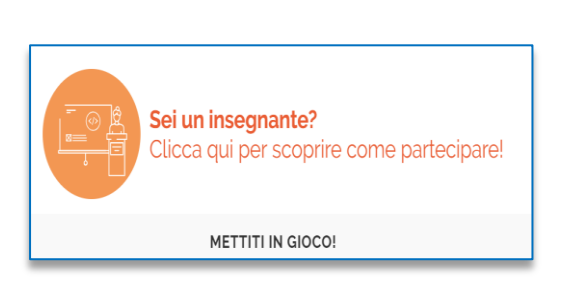

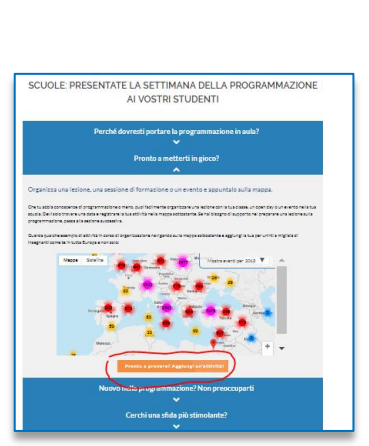

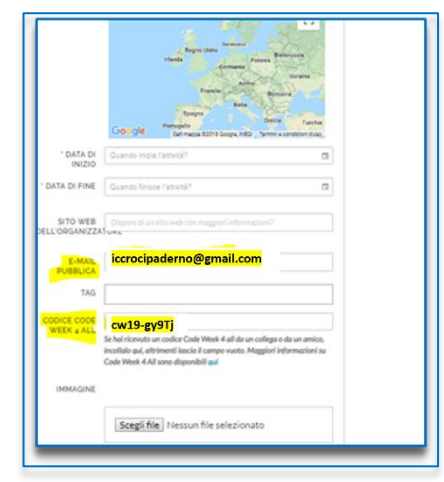